Leonsoftware Wiki - https://wiki-draft.leonsoftware.com/

## **Request changes history**

|       | Alexali: D.LFDG | <b>C Price (114)</b>                                              |            |        | <b>BALL MAT</b> N |                              |      |  |                                | $-1$ |
|-------|-----------------|-------------------------------------------------------------------|------------|--------|-------------------|------------------------------|------|--|--------------------------------|------|
|       |                 | This quote is outdated due to shanges in the request's itinerary. |            | ACCOFF |                   |                              |      |  | REGNONIC CREATENEW 940W DANKES |      |
| ADEP. |                 | ADES TBA Departure LT                                             | Annual (T) |        |                   | Time Time 6000040 PAX Feny & |      |  |                                |      |
|       | <b>KRK</b>      | [1 30-Apr 2021 11:00 30-Apr 2021 13:00 01:31 05:09 19:07 0 01     |            |        |                   |                              |      |  |                                |      |
| KBK.  | <b>William</b>  | 22 30 Apr 2021 14:06 30 Apr 2021 14:00 00:00 00:00 130 2 2        |            |        |                   |                              |      |  |                                |      |
|       |                 | WHW JRK   30-Apr 2021 15:55 30-Apr 2021 19:30 09:35 09:17 1707    |            |        |                   |                              | $-1$ |  | . .                            |      |
|       |                 |                                                                   |            |        | I V6-50 14-58     | 8277                         |      |  |                                |      |

'Show Changes' option

The history of request changes is now available.

The history applies to changes requested in the Owner App.

If a change is requested and forwarded to Sales Panel, the yellow strip will appear in the request edit section with an additional **'Show Changes'** button.

Clicking on this button will open the request history window which displays changes to the itinerary as well as to the statuses.

Additionally, next to the 'Quote request ID' the history icon will appear:

L-9Y0ZIF 40 Quote request ID:

From: <https://wiki-draft.leonsoftware.com/>- **Leonsoftware Wiki**

Permanent link: **<https://wiki-draft.leonsoftware.com/updates/requests-quotes-request-history-of-changes>**

Last update: **2021/04/26 10:12**

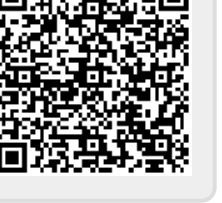